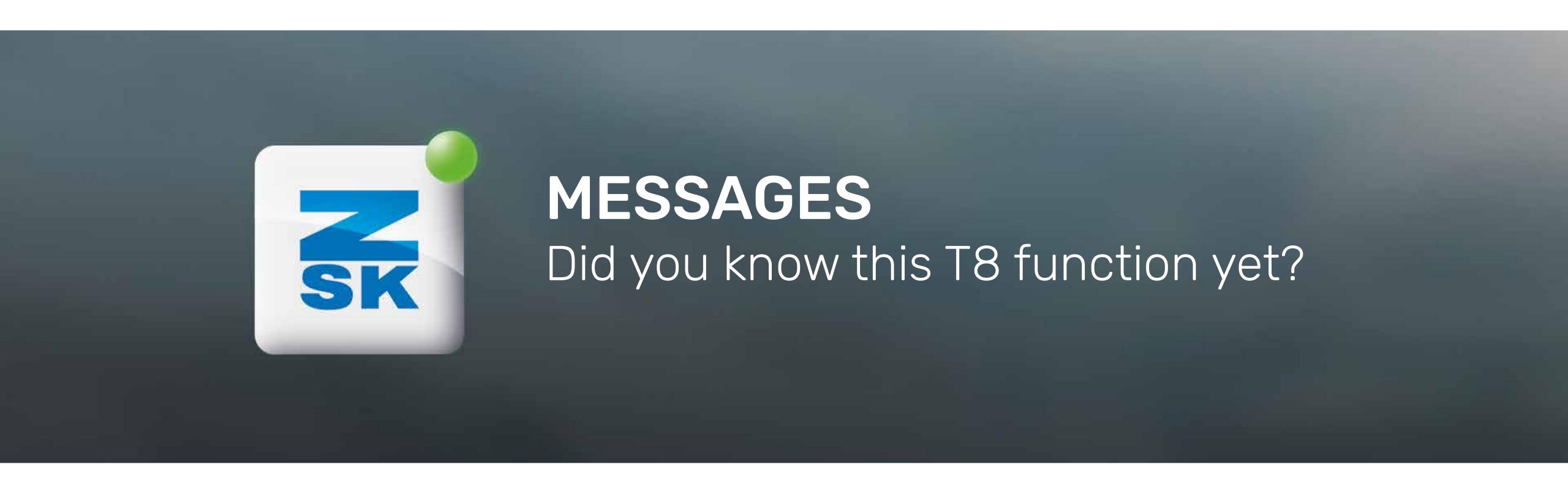

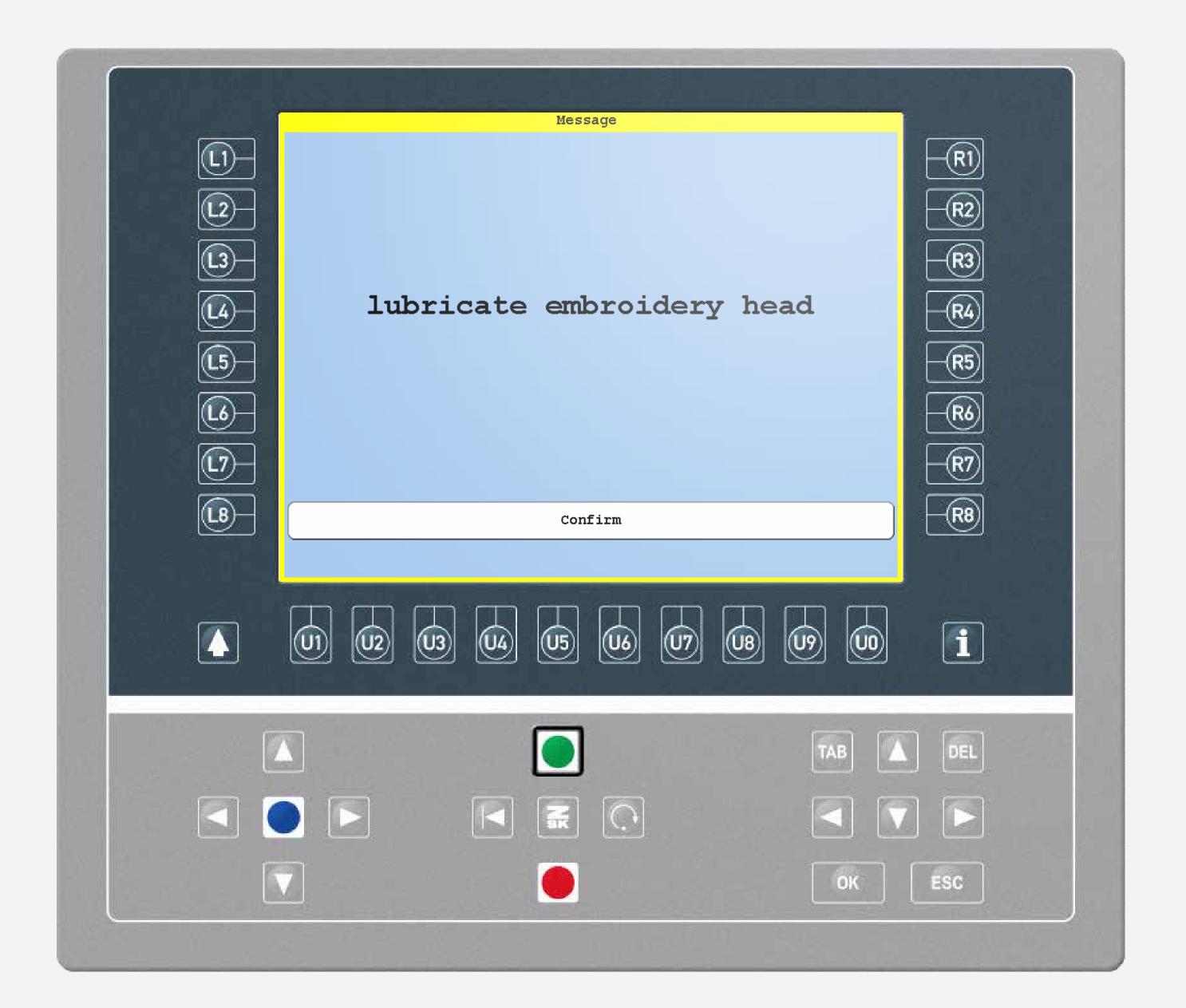

# Did you know?

#### What?

In the T8, it is possible to set messages, for example, about an upcoming maintenance interval. Conditions for triggering the message can be defined via parameters. In addition, it can be defined whether it is only a message or whether this even triggers a machine stop.

#### Why?

The purpose of this message is to prevent maintenance intervals from being forgotten, which could result in long-term damage to the machine (e.g. due to insufficient lubrication).

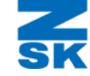

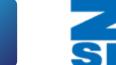

## Did you know?

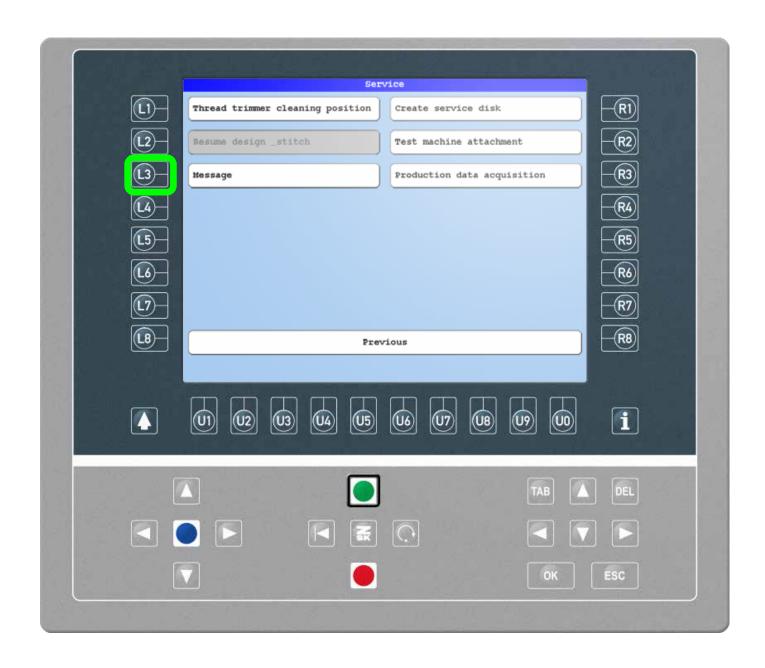

### Step1

On the main screen press the L3 function key to enter the "Service" tab. Press L3 again to enter the "Message" tab.

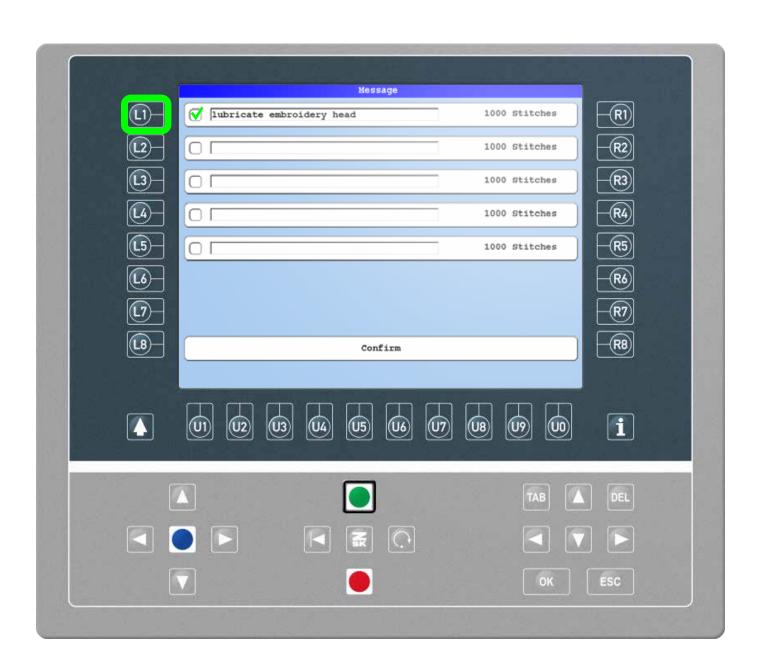

### Step2

Use the L1-L5 function key to activate a message.

Pressing the corresponding R1-R5 function key leads to the message settings.

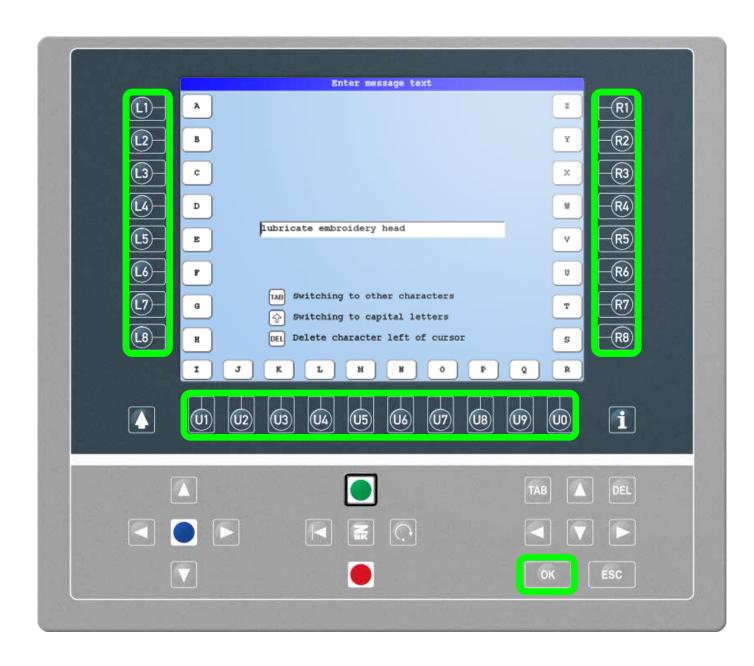

#### Step3

Use the L1-L8, R1-R8 and U1-U0 function key to enter the message text. Confirm with OK.

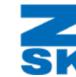

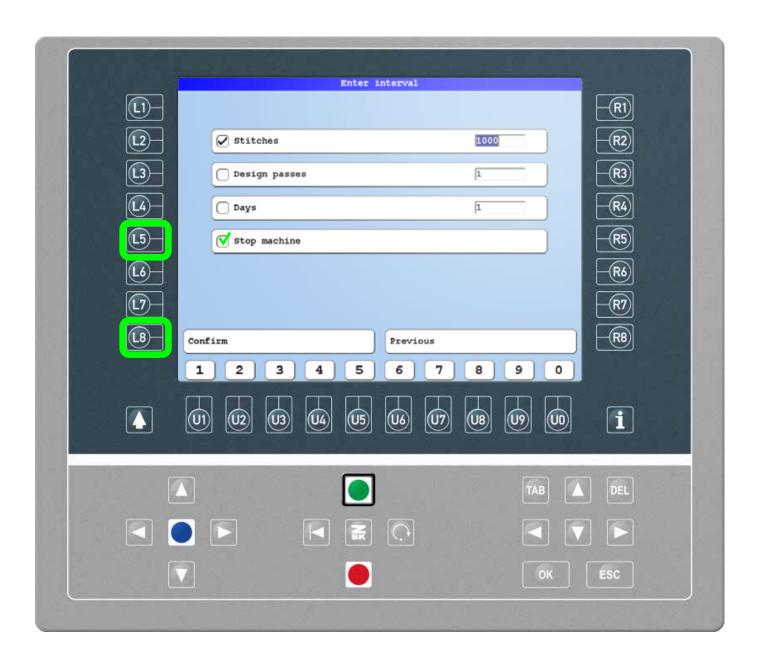

### Step4

In the settings define the message triggers and whether a machine stop should be initiated. Press L8 to confirm.

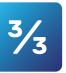

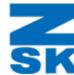

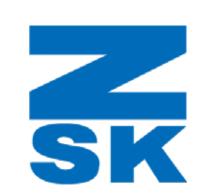

ZSK Stickmaschinen GmbH Magdeburger Str. 38-40 47800 Krefeld, Germany

Fon: +49 (0) 2151 444 0 Fax: +49 (0) 2151 444 170 E-Mail: zsk@zsk.de